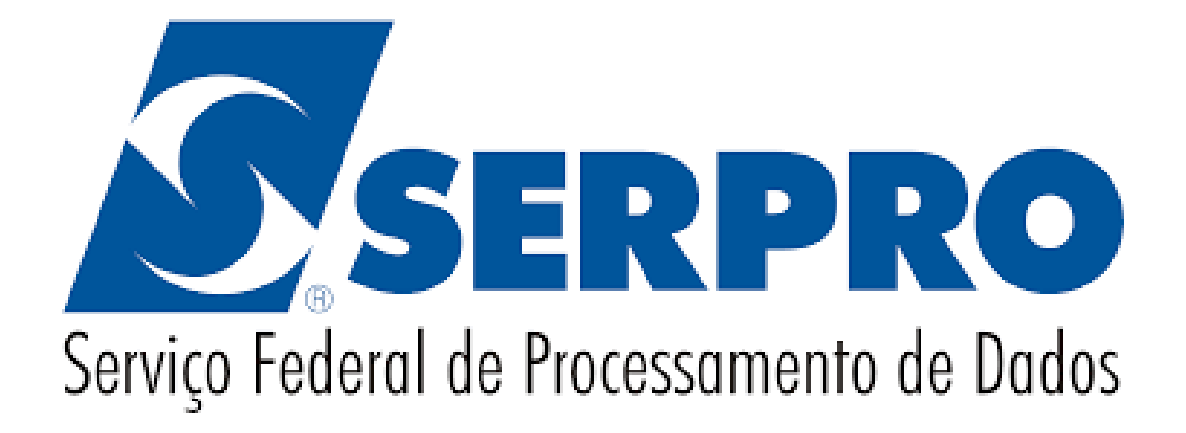

# **Serviço ReceitanetBX**

Manual do Usuário

v1.0 - Novembro/2020

# **Sumário**

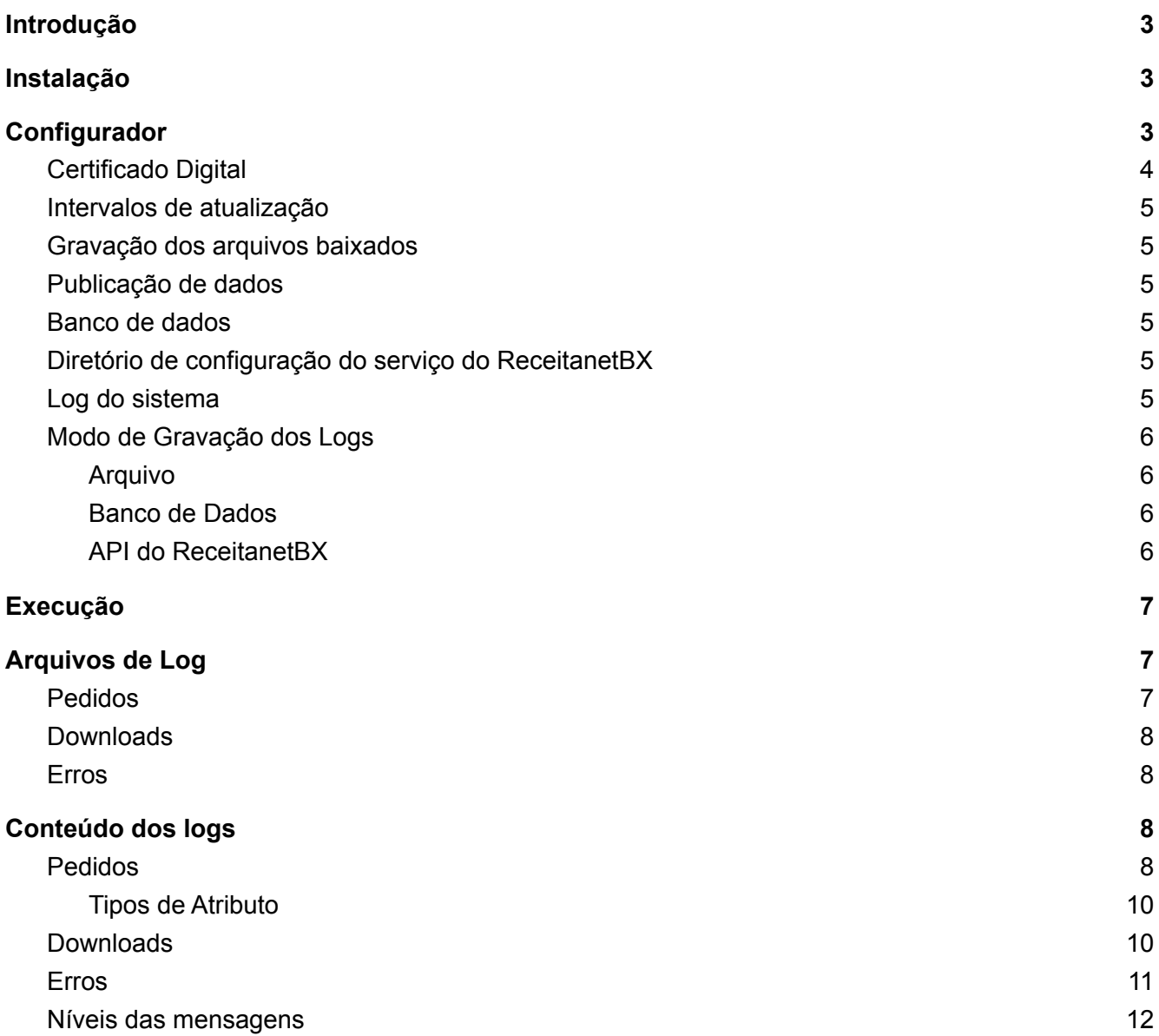

# <span id="page-2-0"></span>1. Introdução

O ReceitanetBX é o sistema responsável por permitir o *download* de arquivos das bases da Receita Federal do Brasil por contribuintes, representantes legais de empresas, procuradores autorizados por procuração eletrônica, servidores da Receita Federal e entidades conveniadas.

Todas as operações executadas pelo ReceitanetBX envolvem duas entidades básicas: **pedido** e **arquivo**.

## **● Pedido**

É uma espécie de "agregador" e contém informações comuns a um conjunto de arquivos: situação do pedido, sistema fornecedor, data prevista de entrega, etc.

Como um pedido pode conter vários arquivos, ele será considerado "**Concluído"** somente quando todos os arquivos forem baixados com sucesso.

Ao manipular um pedido é importante considerar sua **situação**, pois nem todos os pedidos são processados com sucesso. Mais detalhes na seção [Pedidos.](#page-7-3)

## **● Arquivo**

O arquivo sempre está associado a um pedido, e contém informações detalhadas de um arquivo físico específico: nome, tamanho, caminho de download, atributos, etc. Cada arquivo presente no pedido corresponderá, obrigatoriamente, a um arquivo físico gravado no servidor onde foi instalado o Serviço do ReceitanetBX.

# <span id="page-2-1"></span>2. Instalação

O serviço do ReceitanetBX pode ser obtido através da url

## **Aguardando Homologação**

O instalador Linux está disponível em 32 e 64 bits, devendo ser escolhido de acordo com a arquitetura do sistema operacional.

As configurações devem ser feitas no Configurador do serviço do ReceitanetBX, encontrado na última tela do processo de instalação.

**Para a primeira instalação, é fundamental a execução do Configurador**, caso contrário o serviço não poderá ser inicializado com sucesso.

# <span id="page-2-2"></span>3. Configurador

O configurador armazena as informações necessárias para a execução do serviço. Ele está dividido em seções.

#### Manual - Serviço ReceitanetBX

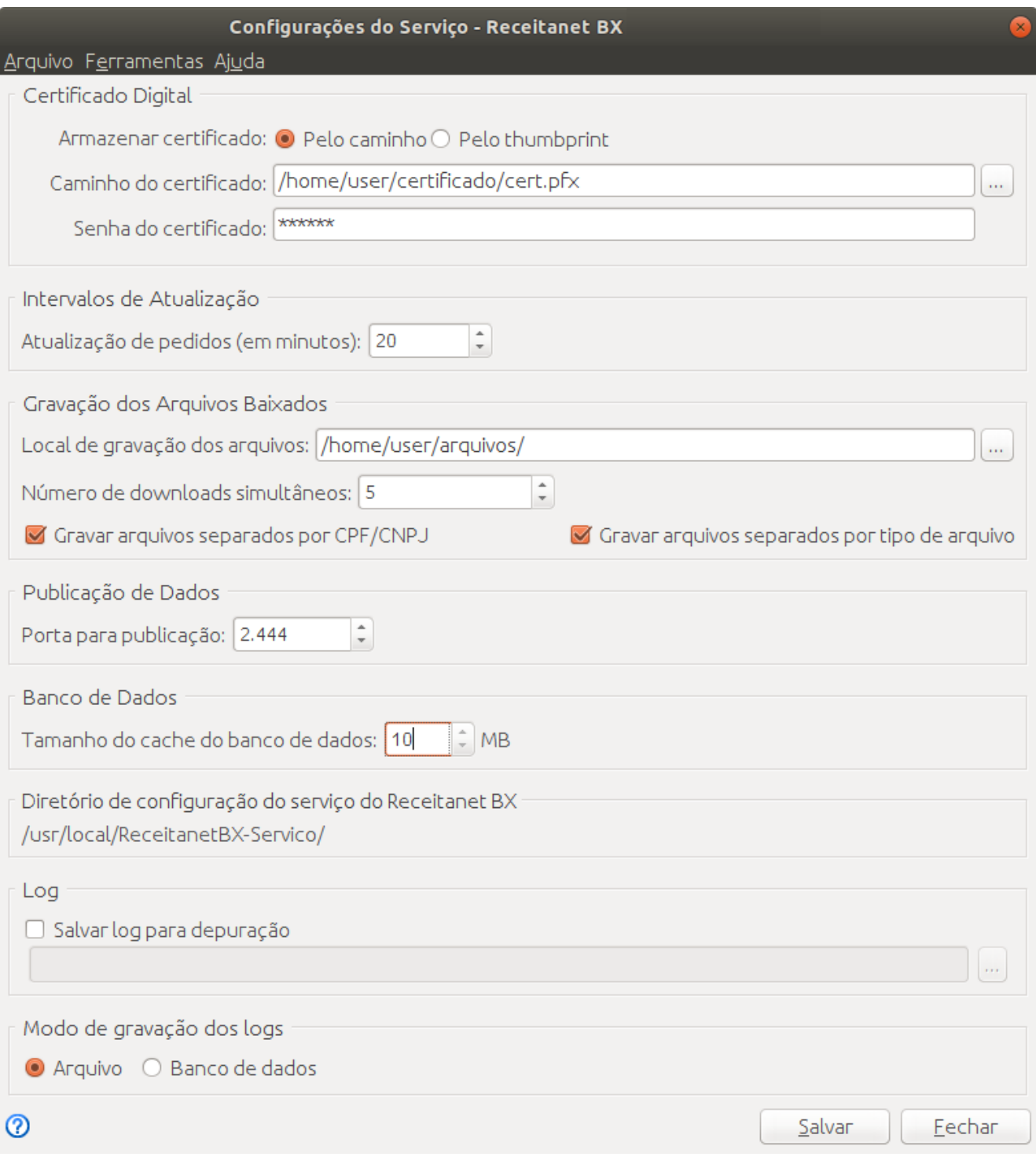

**Figura 1 - Tela do Configurador do Serviço do ReceitanetBX**

# <span id="page-3-0"></span>3.1. Certificado Digital

Nesta seção é possível configurar o certificado que o serviço utilizará para a autenticação. O certificado deve ser do tipo ICP-Brasil, emitido para o **CNPJ** do usuário do serviço.

O certificado pode ser configurado através de:

- **Caminho (Arquivo p12/pfx):** o usuário configurado para executar o serviço deve ter permissão de acesso ao arquivo do certificado.
- *Thumbprint***:** o usuário configurado para executar o serviço deve ter acesso ao local de armazenamento do certificado.

Recomendamos o uso do certificado através de **Arquivo p12/pfx**.

<span id="page-4-0"></span>3.2. Intervalos de atualização

O intervalo de atualização determina a periodicidade que o serviço se conectará ao servidor do ReceitanetBX para procurar por pedidos novos e atualizações dos pedidos existentes.

O valor mínimo permitido é 10 minutos e o máximo 1440 minutos.

#### <span id="page-4-1"></span>3.3. Gravação dos arquivos baixados

Permite escolher a pasta onde serão gravados os arquivos baixados e as logs. Também é possível definir a quantidade máxima de downloads simultâneos.

Os arquivos baixados serão gravados em pastas com o nome do sistema que forneceu o arquivo. Também é possível separar os arquivos pelo CPF/CNPJ do solicitante ou pelo tipo do arquivo.

Caso as duas opções sejam selecionadas, os arquivos serão, primeiramente, separados pelo CPF/CNPJ do solicitante e depois pelo tipo do arquivo.

Se nenhuma das opções for selecionada, todos os arquivos destinados ao CNPJ do certificado configurado serão baixados para a mesma pasta.

Os arquivos de log serão gravados na subpasta log. O processo de criação desses arquivos serão detalhados na seção [Arquivos](#page-6-1) de Log.

#### <span id="page-4-2"></span>3.4. Publicação de dados

Indica a porta TCP que será aberta para publicação de uma página HTML contendo diversas informações sobre a situação do serviço, em tempo real.

Nessa página é possível consultar pedidos em processamento, downloads em andamento e log de erros.

## <span id="page-4-3"></span>3.5. Banco de dados

O tamanho do cache define a quantidade de informações mantida em memória pelo banco de dados. Quanto maior o cache, maior o consumo de memória e melhor o desempenho do banco de dados.

O valor mínimo para o cache é 40MB.

#### <span id="page-4-4"></span>3.6. Diretório de configuração do serviço do ReceitanetBX

Localização dos arquivos de configuração do serviço. Esse caminho não pode ser alterado.

# <span id="page-4-5"></span>3.7. Log do sistema

O serviço ReceitanetBX gera registros de erro e informações gerais na pasta "log/erros", criada logo abaixo da pasta configurada na seção **Gravação dos Arquivos Baixados**.

Em algumas situações, é necessário gerar registros mais detalhados. Para isso, a opção **Salvar log para depuração** deve ser ativada.

É importante salientar que essa opção gera uma quantidade muito grande de registros, consumindo bastante espaço em disco. Dessa forma, ela deve sempre permanecer desativada quando o serviço estiver operando normalmente.

## <span id="page-5-1"></span><span id="page-5-0"></span>3.8. Modo de Gravação dos Logs

Indica o modo de armazenamento dos logs do sistema. Essa opção afeta diretamente a forma com que sistemas externos interagem com o serviço do ReceitanetBX.

#### 3.8.1. Arquivo

Pedidos e downloads são armazenados em arquivos.

Essa opção é indicada para usuários com **grandes quantidades de arquivos**. Nesse modo de gravação, sistemas externos deverão acompanhar a atualização de pedidos e o download de arquivos através da leitura e processamento dos arquivos de log.

#### <span id="page-5-2"></span>3.8.2. Banco de Dados

Pedidos e downloads são armazenados em banco de dados.

Essa opção é indicada para usuários com **pequenas quantidades de arquivos**.

Nesse modo de gravação, sistemas externos deverão acompanhar a atualização de pedidos e o download de arquivos exclusivamente através da API fornecida pelo ReceitanetBX.

Veja o documento **Interface do web service do serviço de download do Receitanet BX** para mais detalhes da API.

O **log de erros** é gravado em arquivo, para qualquer uma das opções.

#### <span id="page-5-3"></span>API do ReceitanetBX

O ReceitanetBX fornece uma API (*web service*) com funcionalidades para uso de sistemas externos.

Ela não será detalhada neste documento (vide documentação própria). No entanto, é necessário apontar os impactos que a opção [Arquivo](#page-5-1) causa em seu funcionamento.

A API possui as seguintes funcionalidades:

- Pesquisar Arquivos
- Solicitar Arquivos
- Situação dos Pedidos
- Consultar Pedidos

Ao selecionar a opção [Arquivo](#page-5-1) **(**para gravação de logs), no Configurador, os serviços **Situação dos Pedidos** e **Consultar Pedidos** ficarão indisponíveis. A chamada a esses serviços deverá ser substituída pela leitura e processamento dos arquivos de log [Pedidos](#page-6-2) e [Downloads.](#page-7-0)

# Os serviços **Pesquisar Arquivos** e **Solicitar Arquivos** não serão afetados.

# <span id="page-6-0"></span>4. Execução

Após a configuração, será criado um serviço que começa a executar automaticamente na inicialização do sistema operacional.

Esse serviço irá buscar periodicamente por pedidos no servidor do ReceitanetBX, destinados ao CNPJ do certificado informado no **Configurador**. Toda vez que a situação de um pedido é alterada, o log de pedidos é atualizado de acordo com a opção selecionada em [Modo](#page-5-0) de [Gravação](#page-5-0) dos Logs.

Após buscar os pedidos, o ReceitanetBX realizará o download dos arquivos disponíveis. Após o download de cada arquivo, será adicionado um novo registro no log de downloads de acordo com a opção selecionada em Modo de [Gravação](#page-5-0) dos Logs.

O restante deste documento trata dos arquivos gerados pelo modo de gravação [Arquivo.](#page-5-1)

# <span id="page-6-1"></span>5. Arquivos de Log

O serviço do ReceitanetBX possui três tipos de log:

- 1. Pedidos
- 2. Downloads
- 3. Erros

A compreensão de como cada arquivo é alimentado é fundamental para o correto uso do serviço e está detalhado a seguir nesta seção. O formato do conteúdo de cada arquivo está especificado no final deste documento.

Os arquivos de log serão armazenados na subpasta **log**, abaixo da pasta configurada na seção **Gravação dos Arquivos Baixados**, divididos em mais um nível de subpastas nomeadas de acordo com o tipo da log (erros, pedidos e downloads).

Para propiciar maior desempenho e facilidade de manipulação, os arquivos de log serão criados diariamente, indicando, no nome, a qual data os dados gravados se referem.

Os arquivos de log nunca deverão ser manipulados no modo **exclusivo** e jamais abertos no modo **gravação**. Qualquer operação desse tipo poderá causar comportamentos inesperados, visto que o serviço realiza gravações constantes nesses arquivos. A leitura incremental dos logs é permitida e encorajada, sendo a forma mais adequada de monitorar e acompanhar o funcionamento do serviço. O formato de armazenamento é o JSON.

## <span id="page-6-2"></span>5.1. Pedidos

Esse arquivo armazena todas as informações do **Pedido** (uma linha por pedido). Cada pedido conterá um ou mais arquivos. Logo, cada linha desse arquivo conterá também a lista de arquivos que pertencem ao pedido.

Qualquer pedido poderá sofrer mudanças ao longo do tempo, tais como: alteração de situação, adição de arquivos, etc. A cada mudança, um novo registro contendo todos os dados do pedido será inserido no log. Assim, um mesmo pedido poderá aparecer no registro diversas vezes.

A última ocorrência de um determinado pedido corresponderá à sua situação atual.

#### <span id="page-7-0"></span>5.2. Downloads

Esse arquivo contém todos os downloads realizados pelo serviço ReceitanetBX. Cada linha desse arquivo é o registro de um arquivo baixado com sucesso. Embora não seja uma situação comum, o mesmo arquivo poderá aparecer diversas vezes, indicando que ele foi baixado mais de uma vez.

## <span id="page-7-1"></span>5.3. Erros

Esse arquivo contém registros de erro, bem como informações do funcionamento normal do sistema.

# <span id="page-7-2"></span>6. Conteúdo dos logs

O formato do conteúdo dos arquivos de log segue um padrão para cada tipo, conforme detalhamento abaixo.

## <span id="page-7-3"></span>6.1. Pedidos

O arquivo contém um pedido por linha, no seguinte formato JSON:

```
{
   "timestamp":1231232345,
   "idpedido":2143242,
   "situacao":"disponivel",
   "mensagem":"mensagem",
   "nisolicitante":191,
   "tiponisolicitante":"cpf",
   "sistema":"Sped",
   "tipoarquivo":"documento",
   "datasolicitacao":"2012-04-23",
   "dataprevista":"2012-04-23",
   "arquivos":[{
       "id":"idarquivo",
        "situacao":"processando",
        "local":"\\home\\user\\download\\arquivo1.txt",
        "datadownload":"2012-04-23",
        "dataprevista":"2012-04-23",
        "hash":"698dc19d489c4e4db73e28a713eab07b",
        "tipohash":"md5",
        "tamanho":324343,
        "atributos":[{
            "nome":"origem",
            "valor":"interna",
            "tipo":"texto"
        }]
```
}

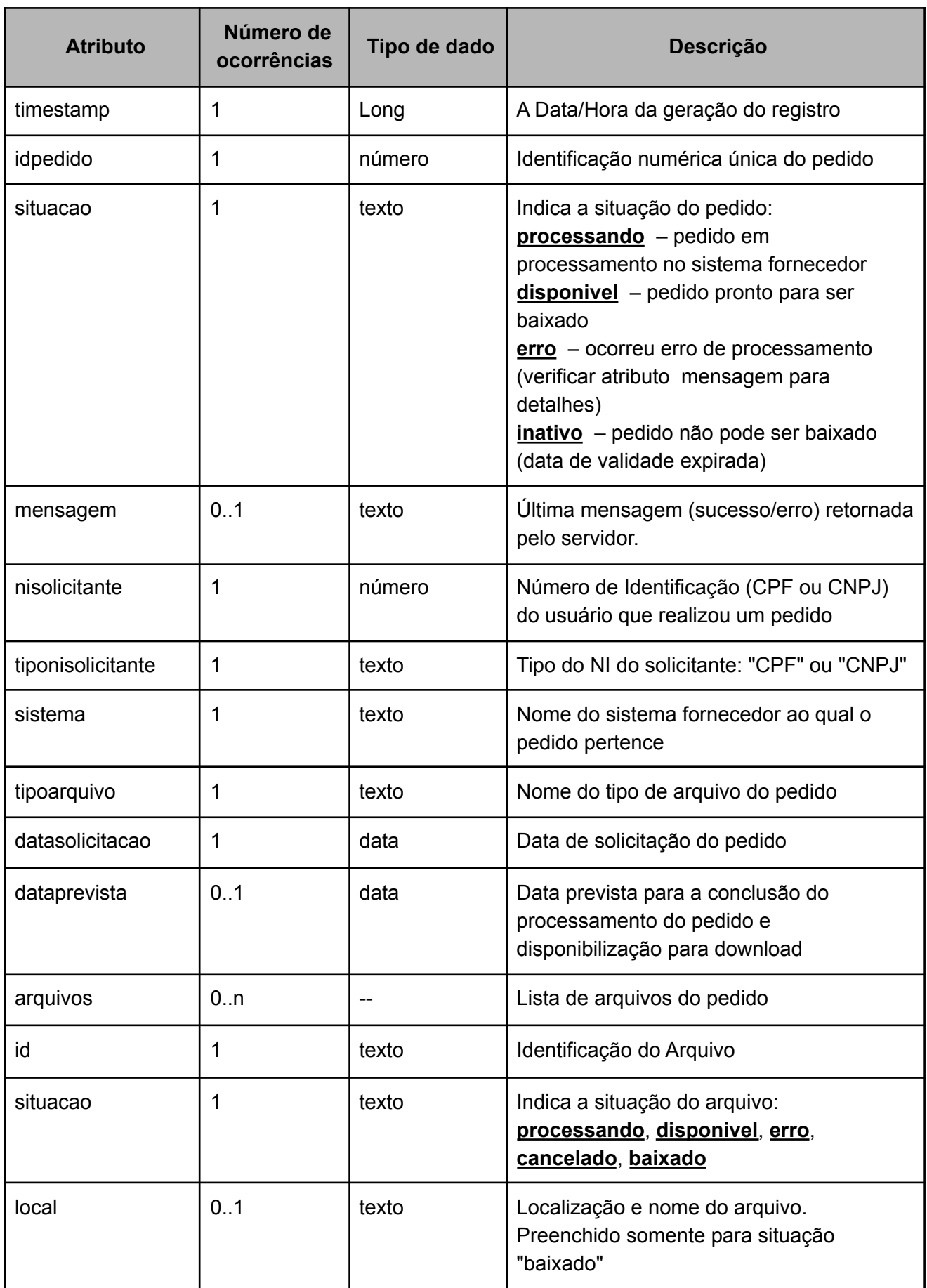

Manual - Serviço ReceitanetBX

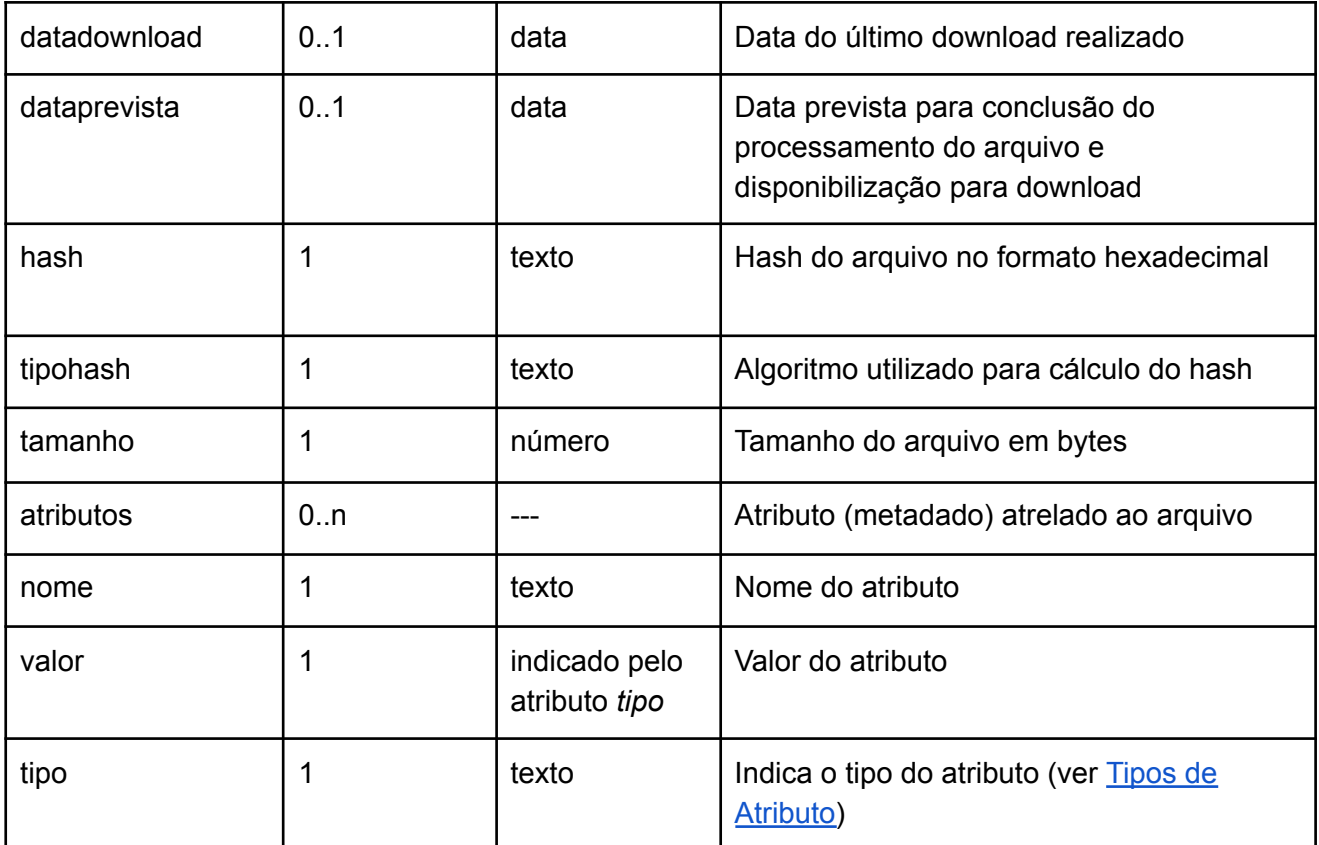

## <span id="page-9-0"></span>6.1.1. Tipos de Atributo

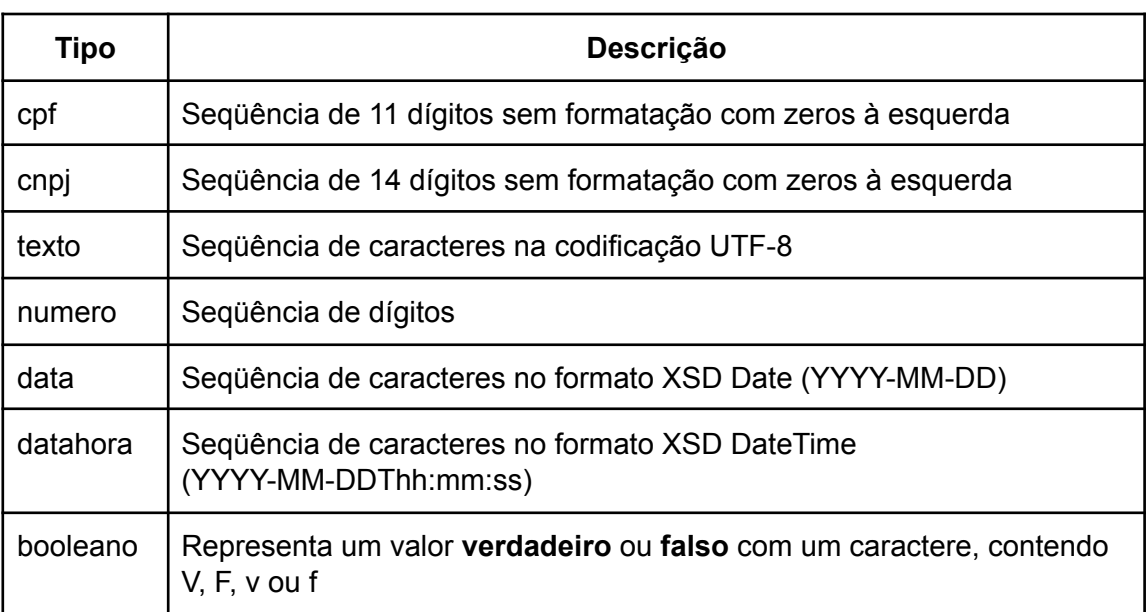

# <span id="page-9-1"></span>6.2. Downloads

O arquivo contém um registro de download por linha, no seguinte formato JSON:

{

```
"idpedido":123456,
"idarquivo":"ID1234",
"ultimodownload":"2012-04-23T18:25:43.511Z",
"nome":"arquivo1.txt",
"tamanho":456423,
"caminhodownload":"\\home\\user\\download\\arquivo1.txt",
"hash":"698dc19d489c4e4db73e28a713eab07b",
"tipohash":"md5"
```
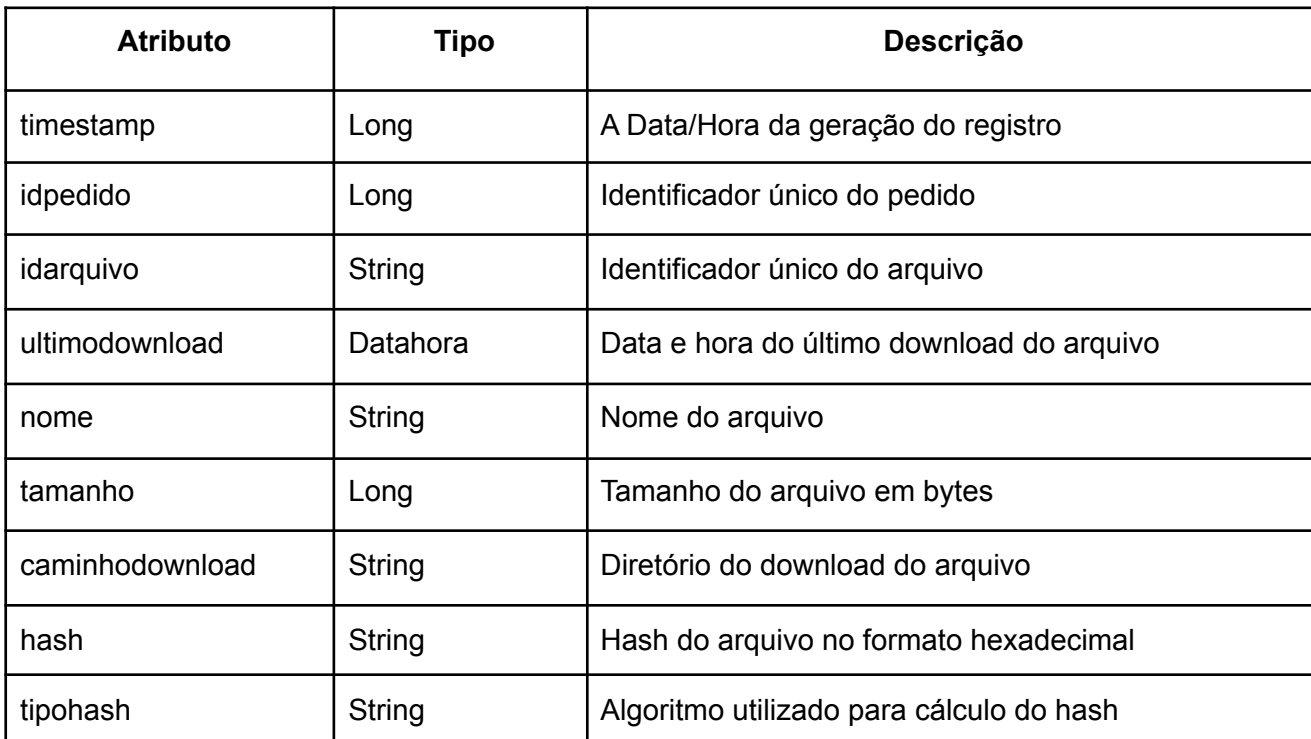

# <span id="page-10-0"></span>6.3. Erros

}

O arquivo contém um registro de erro por linha, no seguinte formato JSON:

```
{
    "timestamp":1562005592,
    "data":"2012-04-23T18:25:43.511Z",
    "nivel":"ERRO",
    "classe":"br.gov.serpro.receitanetbx.gui.A.a",
    "metodo":"x",
    "mensagem":"Dados inválidos",
    "excecao":"br.gov.serpro.receitanetbx.thread.ExcecaoSistemaNaoEncontrado: Uma
atualização de um pedido de arquivos se referiu a um sistema desconhecido.\n\tat
br.gov.serpro.receitanetbx.thread.B.c\n\tat
br.gov.serpro.receitanetbx.thread.B.a",
}
```
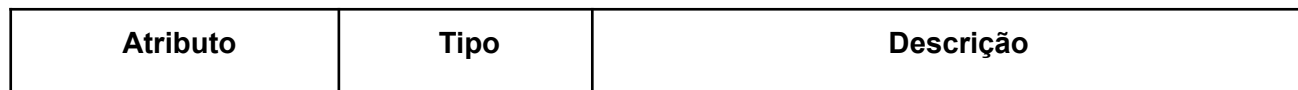

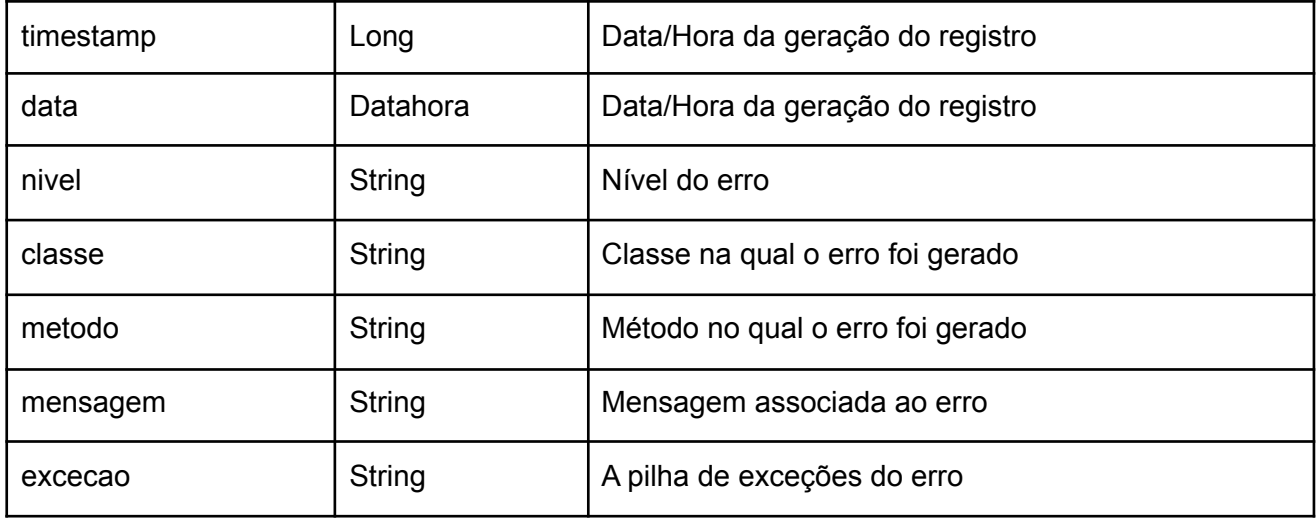

# <span id="page-11-0"></span>6.3.1. Níveis das mensagens

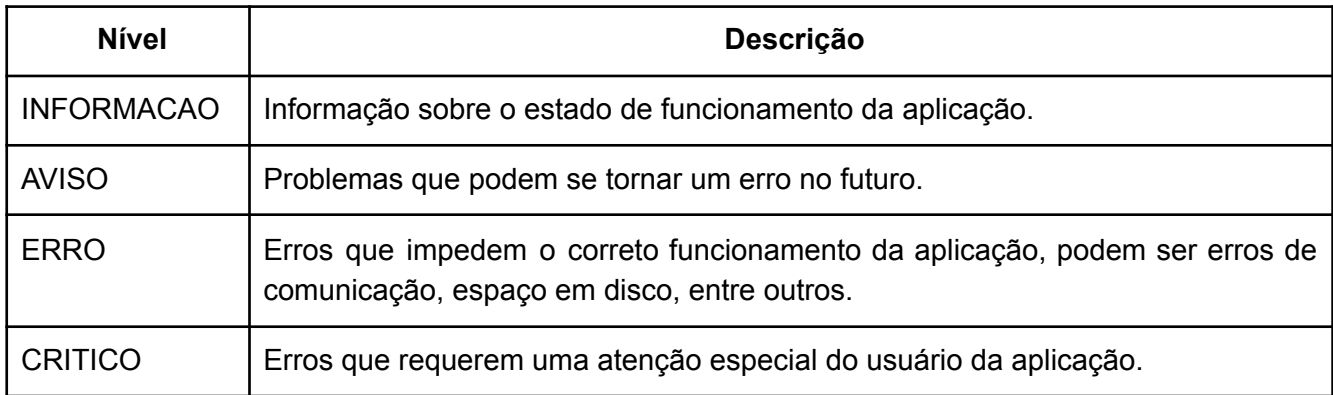